#### Nastavitev Outlooka za scptuj.si

Dobrodošli v programu Microsoft Outlook 2016

 $\times$ 

## Dobrodošli v programu Outlook 2016

Outlook je vaš osebni pomočnik, z zmogljivimi orodji za e-pošto, koledar, stike in opravila vam pomaga upravljati življenje.

Začnite. V naslednjih korakih boste dodali e-poštni račun.

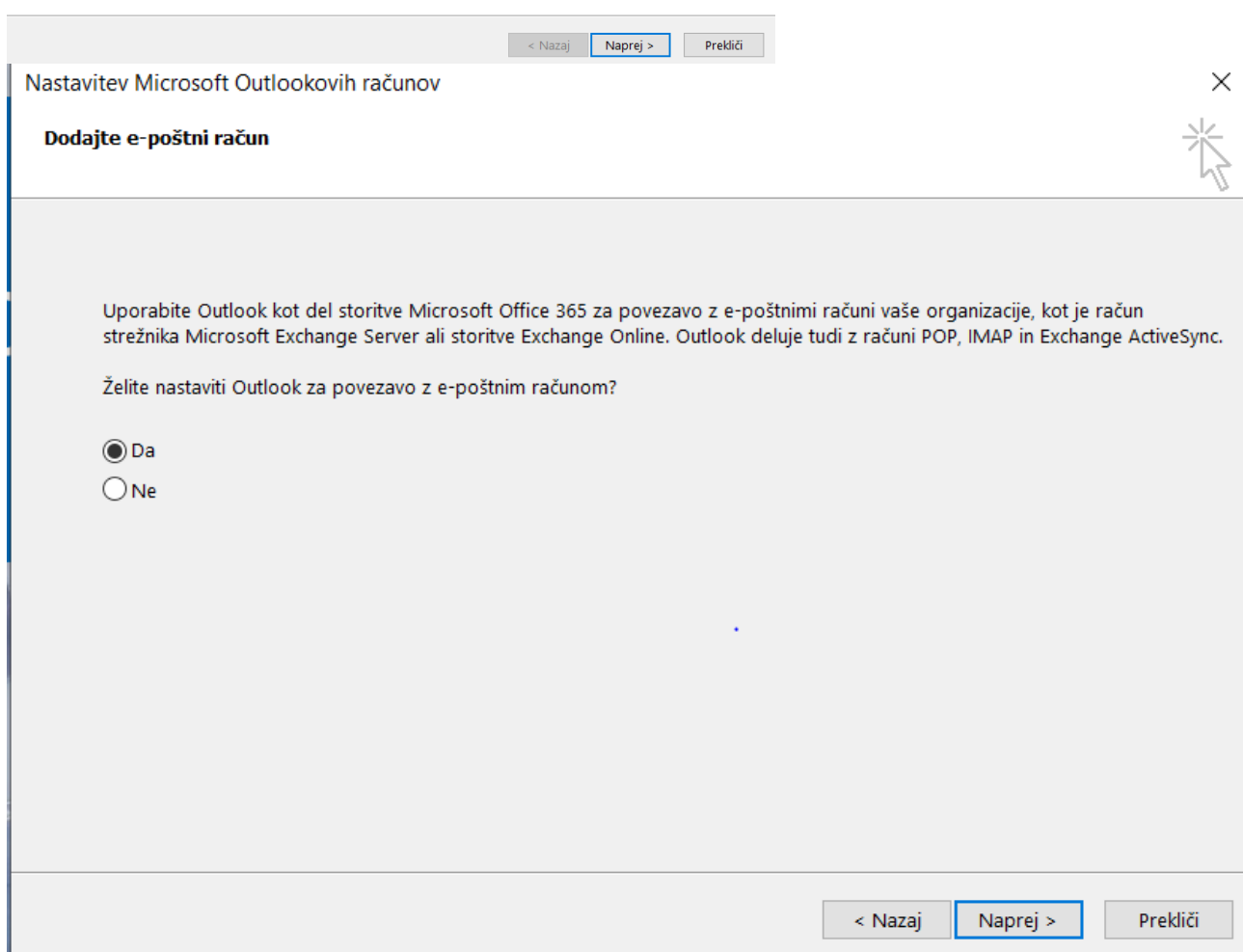

# Izberemo Ročno nastavitev:<br><sub>Dodaj račun</sub>

#### Samodejna nastavitev računa

Ročna nastavitev računa ali povezava z drugimi vrstami strežnikov.

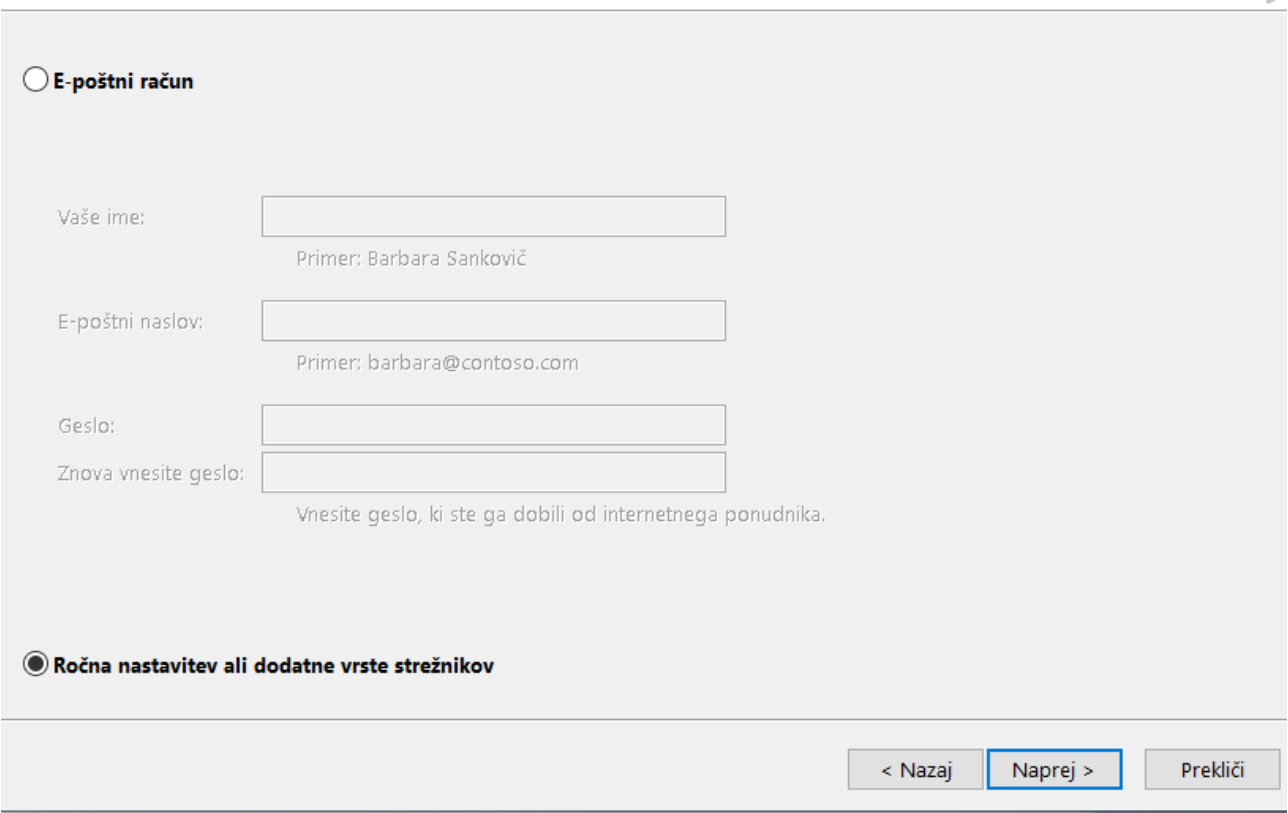

## POP ali IMAP in nastavimo svoje podatke in v Več nastavitev:

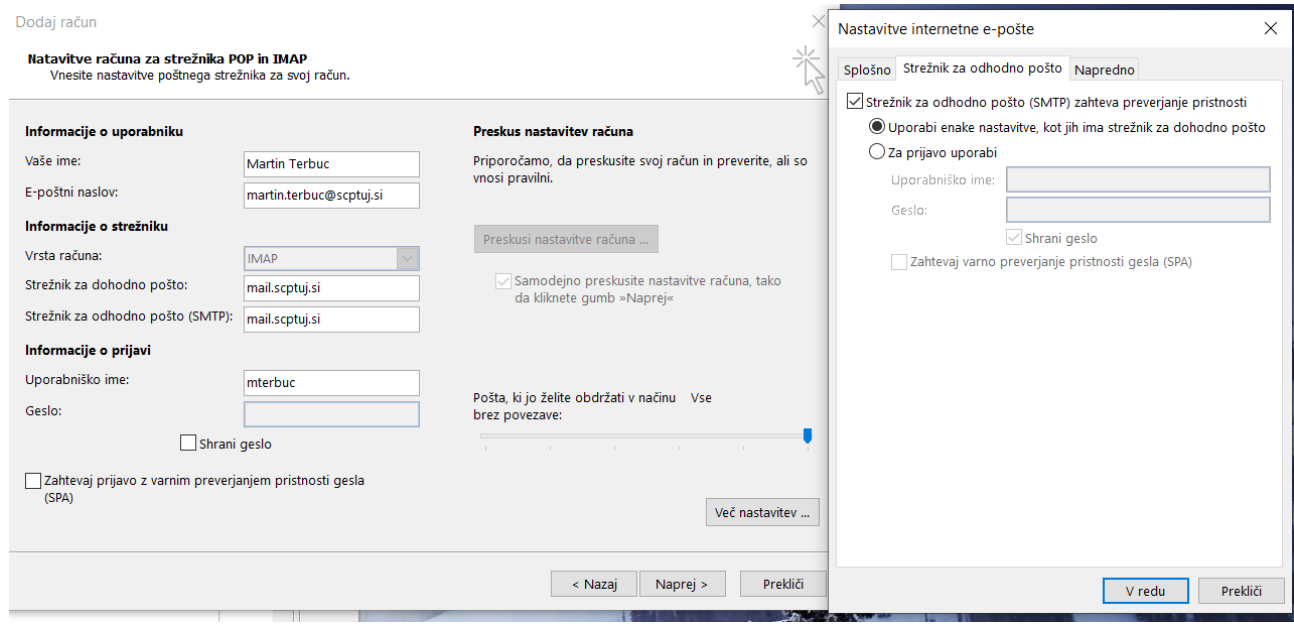

 $\times$ 参

## Dvakrat vpišemo geslo

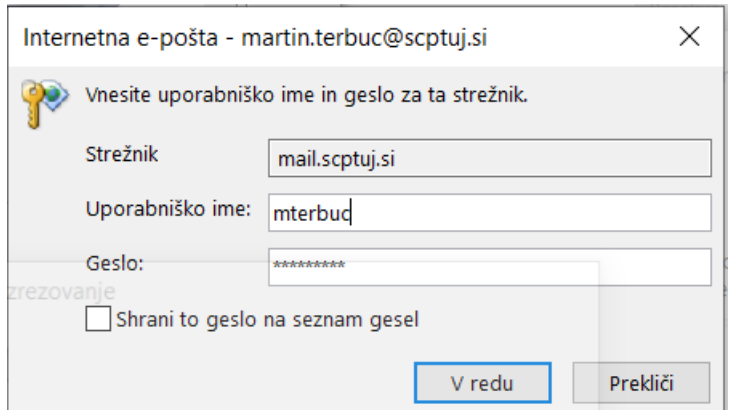

#### Preskus nastavitev računa

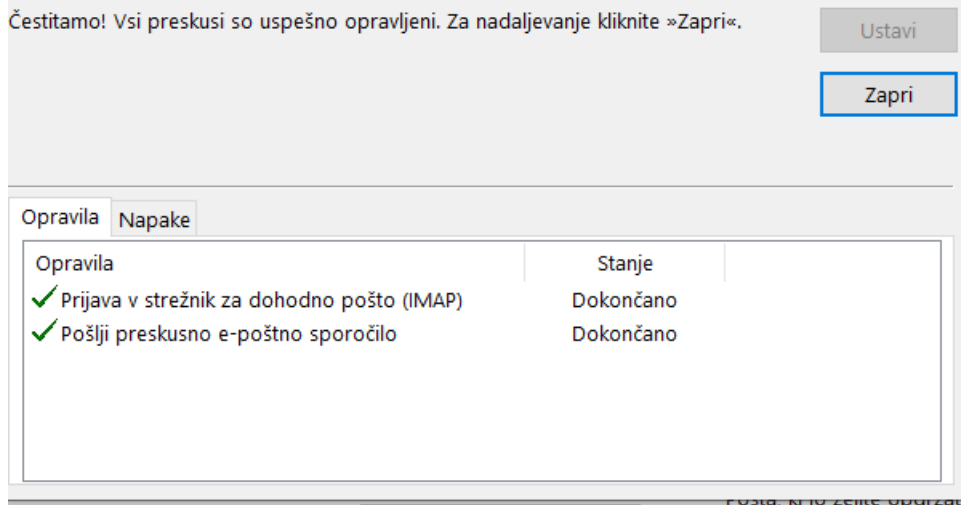

## Dokončaj

in lahko delamo z outlookom